## Allow Signature on Save of Invoice

Last Modified on 09/27/2022 10:56 am CDT

Locations with the*Allow Signature on Save of Invoice* box checked found at *Setup / Location Preferences / Invoice* tab, will see a **Capture Signature** button on the *Print Invoice Documents*window, which allows signatures to be captured and viewed in Agvance, Customer, and Grower360.

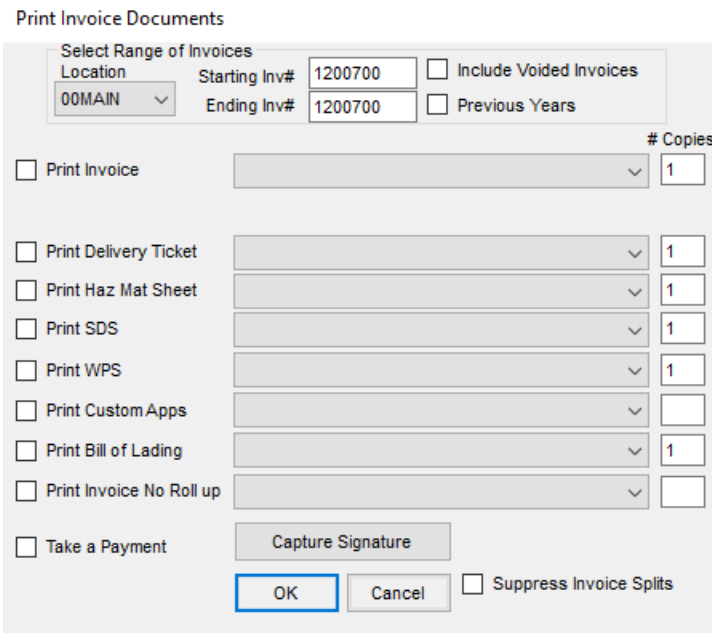

Click the **Capture Signature** button to trigger a prompt on the signature pad. The captured signature will display on the monitor. Click **OK** to continue. Signature can be viewed on the edit of the invoice in Agvance, in Customer, and G360.